## **Change Default Opening Folder in Windows Explorer**

Change the Default Opening Folder in Windows Explorer Published at Microsoft.com: August 20, 2001

URL: [http://www.microsoft.com/windowsxp/using/setup/learnmore/tips/bertleff1.mspx\(](http://www.microsoft.com/windowsxp/using/setup/learnmore/tips/bertleff1.mspx)external link)

Submitted by Kris Bertleff, Youngstown, Ohio

By default, Windows Explorer opens showing the My Documents folder. To change the default setting so that all top–level drives and folders are shown, follow these steps:

1. Click Start, point to Programs, then Accessories, then right–click Windows Explorer, and click Properties.

2. Under Target field, which reads "%SystemRoot%\explorer.exe" add "/n, /e, /select, C:\" to make the line read "%SystemRoot%\explorer.exe /n, /e, /select, C:\"

3. Click APPLY, OK.

I love that little trick. Now when you open Windows Explorer you get to choose from all the folders and drives, not just My Documents.

From: <https://www.installconfig.com/>- **Install Config Wiki**

Permanent link: **[https://www.installconfig.com/doku.php?id=wiki:change\\_default\\_opening\\_folder\\_in\\_windows\\_explorer](https://www.installconfig.com/doku.php?id=wiki:change_default_opening_folder_in_windows_explorer)**

Last update: **2017/10/29 23:46**

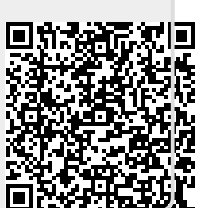